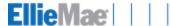

# Infrastructure – Environment – Workflow Readiness

Client Name: Red Diamond Homes Loans, LLC

Client ID: 11210086

Implementation Consultant:

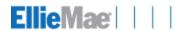

# **Contents**

| Encompass Infrastructure and Environment Readiness      | 3  |
|---------------------------------------------------------|----|
| Discovery                                               | 3  |
| Knowledge Base   Resource Center                        | 3  |
| System Guides                                           | 4  |
| Solution Architecture                                   | 4  |
| Activity                                                | 8  |
| Infrastructure                                          | 9  |
| Ellie Mae Network Services                              | 9  |
| Email                                                   | 9  |
| Network/Bandwidth                                       | 10 |
| Application Considerations                              | 11 |
| Workstation                                             |    |
| Microsoft Office (workstation)                          | 12 |
| SmartClient Installation - preparing each end user PC   | 12 |
| Printing - preparing each end user workstation          | 13 |
| Printing in a terminal server environment               | 14 |
| Scanning                                                | 14 |
| End User Checklist – each end user to complete          | 15 |
| Workstation performance impact on Encompass operations: | 16 |
| Additional Notes:                                       | 17 |

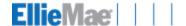

#### **Encompass Infrastructure and Environment Readiness**

An important part of the implementing Encompass software and services is ensuring that your workflow, technical infrastructure, workstations and end users are ready to utilize all the features, functions, and services. In order to ensure a successful roll out of the systems and gain immediate value in your partnership with Ellie Mae, the Ellie Mae team will work with your IT group to qualify key aspects of your IT environment – ensuring that a solid foundation exists on which to support the many functions of the software.

The team will focus on infrastructure, workstation configuration, and user readiness.

Infrastructure: The Encompass system facilitates the integration of dozens of industry network services, and roles within your organization and the loan life cycle. In order to perform effectively, a solid network infrastructure must exist. Performance and reliability of the system is dependent on multiple factors, including network bandwidth, ISP routing, PC specifications, number of business rules, concurrent users, number of loans, archive strategy, reporting strategy, number of custom fields, custom input forms, alerts and third-party applications.

User Readiness: The other key area is your people. We want to ensure they are ready to perform their day-to-day duties thus ensuring a smooth roll out.

#### **Discovery**

|                                                                                                    | Notes | Reviewed<br>By | Reviewed<br>Date | Target<br>Audience |
|----------------------------------------------------------------------------------------------------|-------|----------------|------------------|--------------------|
| How would you characterize the performance of the system in place today?                                                                                             |       |                |                  | ΙΤ                 |
| How would you characterize the overall performance and reliability of your network and IT infrastructure today?                                                      |       |                |                  | IT                 |
| What is the average age and hardware configuration of the typical workstation within your organization?                                                              |       |                |                  | IT                 |
| Does the business own and the IT group manage all/some of the workstations within your organization?                                                                 |       |                |                  | IT                 |
| What is the geographic topology/distribution of organization (i.e.: spans time zones, coast-to-coast, multi-HQ, branch offices, individual remote/distributed users) |       |                |                  | IT                 |
| Are there systems that you are integrating/interfacing with today (commissions, reporting, data analysis).                                                           |       |                |                  | IT                 |

#### **Knowledge Base | Resource Center**

|                                                                                                    |                                                                                                    | Reviewed<br>By | Reviewed<br>Date | Target<br>Audience    |
|----------------------------------------------------------------------------------------------------|----------------------------------------------------------------------------------------------------|----------------|------------------|-----------------------|
| This document refers to resources in the Knowledge Base  https://resourcecenter.elliemae.com/ResourceCenter/  To find an article, type the article number into the Knowledge Base search box, located on the right hand side of the screen.  (e.g. Knowledge Base Article 2043). | Support Resources  Jupdated Firewall Proxy Whitelist Video Tutorial Links Quick Reference Guide Menu Encompass Help Resources Video Tutorial Ellie Mee Status Center Video Tutorial Resource Center Webinar for All Users Resource Center Webinar for All Users Resource Center Webinar for Named-Contacts Links to Online Help Systems System Requirements & Compatibility Matrix Documentation Library |                |                  | IT/Encompass<br>Admin |
| Did you establish your 5 contacts? Have you gotten access to the Resource Center yet and do you know how to input a Support ticket?                                                                                                    |                                                                                                    |                |                  | IT/Encompass<br>Admin |
| Have you been to the Ellie Mae Status Center at: <a href="https://emstatuscenter.elliemae.com/">https://emstatuscenter.elliemae.com/</a> ? Use this page to check on the overall Encompass system status, scheduled maintenance, bulletins, etc.                                 |                                                                                                    |                |                  | IT/Encompass<br>Admin |

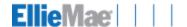

# **System Guides**

In order to accomplish these tasks, your IT group will need to perform some infrastructure checks and configuration changes. The guides below are meant to bring your IT staff up to speed on what it will take to manage the infrastructure to ensure a successful rollout of Encompass.

| System Guides                      | Destination                                                                            | Reviewed<br>By | Reviewed<br>Date | Target<br>Audience     |
|------------------------------------|----------------------------------------------------------------------------------------|----------------|------------------|------------------------|
| Workstation<br>Requirements        | http://help.elliemae.com/DocumentationLibrary/360/SystemRequirements.pdf               |                |                  | IT                     |
| SmartClient Installation           | http://help.elliemae.com/DocumentationLibrary/360/Encompass360Setup.pdf                |                |                  | IT                     |
| Performance Troubleshooting Basics | http://help.elliemae.com/DocumentationLibrary/360/PerformanceTroubleshootingBasics.pdf |                |                  | IT/Encompass<br>Admin  |
| Printing<br>Troubleshooting        | Knowledge Base Article 4741 – Printing Troubleshooting Guide                           |                |                  | IT/Encompass<br>Admin  |
| General<br>Troubleshooting         | Knowledge Base Article 8113 - List of Performance & Latency Troubleshooting Articles   |                |                  | IT/Encompass<br>Admins |

#### **Solution Architecture**

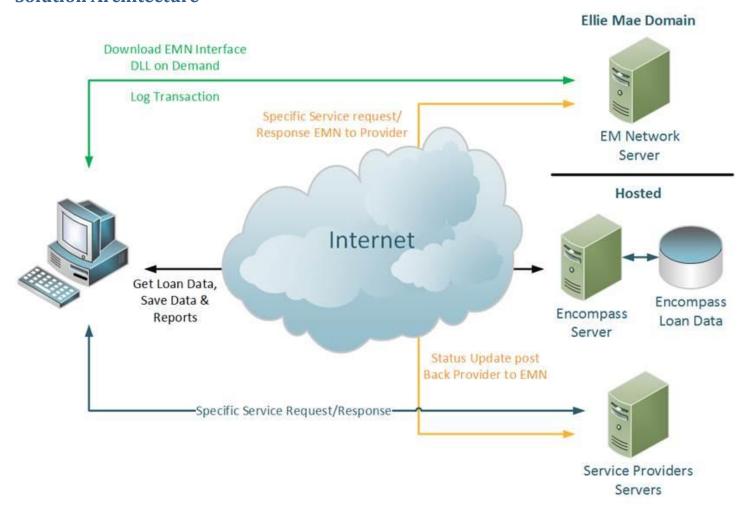

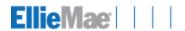

# Where is each function handled?

| Encompass<br>Component | Operations                                                                                                    |
|------------------------|----------------------------------------------------------------------------------------------------|
| Encompass Client       | User Interface Business Logic / Rules Calculations Custom Calculations Vendor Services (EMN) EM Services (EDS, ECS, EPPS) Printing Report Generation Custom Form Creation / Display Email Generation Document Conversion |
| Encompass Server       | Authentication Authorization / Access Control Data Access / Storage / Caching Session Management                                                                                                    |

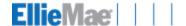

#### Performance

- What are we measuring, how, and why?
  - Encompass continuously logs the end-to-end transaction response time for many of the key functions or activities performed by the user which involve communications between the client and the Encompass application server.
  - Transaction timings are initiated from the end user's workstation, and record the total duration of the activity execution from its initiation to the point of completion acknowledgement by the Encompass client. This is a true end-to-end response time.
  - On a routine basis throughout the working session, as part of the Encompass client heartbeat and services validation process, this data is transmitted to Ellie Mae. The collection, internal caching, and transmittal process of this data has negligible overhead to the Encompass client, user's workstation, network layer, and Encompass server.
  - > This data is being utilized as part of our efforts toward understanding trends in product performance, and as a means of assisting clients in performance base-lining and troubleshooting.

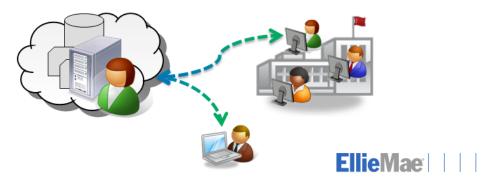

© 2012 Ellie Mae, Inc.

Version 2.5

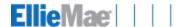

In order to achieve the Activity target times listed in the subsequent pages, your latency must be extremely low.

Here is an example of how network latency can affect Encompass operations:

# Real World Example of Latency Activity First Loan Open Login

Network Latency (ms)

Latency (ms) \*

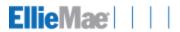

# **End-user Activity - Target Times**

|                    | Target                        | Target                         |                                                                                                    |                                                                                                    |                                                                                                    |
|--------------------|-------------------------------|--------------------------------|----------------------------------------------------------------------------------------------------|----------------------------------------------------------------------------------------------------|----------------------------------------------------------------------------------------------------|
| Activity           | Range Low<br>End<br>(seconds) | Range<br>High End<br>(seconds) | Definition                                                                                                    | Components                                                                                                    | Impacted By                                                                                                    |
| Encompass<br>Login | 8                             | 17                             | From point of click on Login to<br>the point immediately prior to<br>rendering of Homepage<br>modules/user interface | Validate client version and download updates     Validate user license     Download Module licenses     Validate and download current Services libraries (if not previously downloaded)     Download custom plugins     Authenticate Encompass user credentials     Authenticate ePass user credentials                                                                                                    | Network throughput<br>(availability and bandwidth,<br>internal and external)                                                                                                    |
| Loan Open          | 1                             | 8                              | From the point of double-<br>clicking on a loan in the<br>pipeline, to fully-<br>rendered/loaded loan on<br>screen   | Stream metadata for loan file being opened to the Encompass client  Create local cache copy of loan (temporary binary file on client workstation)  Download form views (input form UI)  Evaluate and apply business rules on loan file  Perform custom field calculations on loan file  Populate form and render results/loan data                                                                                                    | Network throughput (availability and bandwidth, internal and external) Workstation performance and available resources (CPU, RAM, disk I/O) Quantity, efficiency, and complexity of custom business rules and calculations                                                                                               |
| Loan Save          | 1                             | 6                              | From the point of clicking on<br>Save to "File Saved" dialog                                                         | Evaluate and invoke triggers and custom field calculations for loan file     Upload loan data to Encompass server     Receive acknowledgement from Encompass following file write and database update     Display "File Saved" dialog                                                                                                    | Network throughput (availability and bandwidth, internal and external) Workstation performance and available resources (CPU, RAM, disk I/O) Quantity, efficiency, and complexity of business rules and custom calculations Any workflow-generated or programmatic dialog requiring user-input affects transaction timing |
| Pipeline Load      | 3                             | 10                             | From the point of clicking on<br>the Pipeline tab to fully<br>rendered and loaded pipeline                           | Calculate personas and user groups associated with user ID  Stream business rules and custom field calculation meta data to the Encompass client  Execute SQL query to retrieve list of loan folders based on access rules/rights  Execute SQL query to retrieve pipeline loan data based on access rules/rights  Build folder structure in UI from query results  Build loan lists from query results  Construct pipeline view in UI and populate with data retrieved | Network throughput     (availability and bandwidth,     internal and external)     Workstation performance     and available resources (CPU,     RAM, disk I/O)     Quantity of loan meta data     (business rules and custom     calculations)     Database performance and     health of pipeline                      |

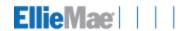

| Pipeline<br>Refresh | 1 | 5 | From the point of clicking on<br>the Pipeline Refresh button to<br>fully re-loaded pipeline | <ul> <li>Execute SQL query to retrieve pipeline loan data based on access rules/rights</li> <li>Build loan lists from query results</li> <li>Construct pipeline view in UI and populate with data retrieved</li> </ul> | • • • | Execute SQL query to retrieve pipeline loan data based on access rules/rights Build loan lists from query results Construct pipeline view in UI and populate with data retrieved |
|---------------------|---|---|---------------------------------------------------------------------------------------------|----------------------------------------------------------------------------------------------------|-------|----------------------------------------------------------------------------------------------------|
|---------------------|---|---|---------------------------------------------------------------------------------------------|----------------------------------------------------------------------------------------------------|-------|----------------------------------------------------------------------------------------------------|

# Infrastructure

| Ellie Mae Network Services                                       | Action                                                   | Completed By | Completed<br>Date | Target<br>Audience |
|------------------------------------------------------------------|----------------------------------------------------------|--------------|-------------------|--------------------|
| If you decide to use a Proxy filters or other devices/software   | Proxy whitelist setup                                    |              |                   |                    |
| that limits or requires authentication for outbound Internet     |                                                          |              |                   |                    |
| (HTTP/HTTPS) connections will need to be configured to           | Knowledge Base Article 2043                              |              |                   |                    |
| allow the Encompass client to create unauthenticated             |                                                          |              |                   | IT                 |
| connections to a number of different external resources.         |                                                          |              |                   |                    |
| These external resources consist of both Ellie Mae and           |                                                          |              |                   |                    |
| external service providers.                                      | What a the Barbara with a did a contact                  |              |                   |                    |
| There are three possible ways to setup proxy authentication      | What authentication method did you select?               |              |                   |                    |
| in your environment.  1. Anonymous authentication                | Knowledge Base Article 2043                              |              |                   |                    |
| Proxy exceptions by name                                         | Knowledge Base Article 2045  Knowledge Base Article 1605 |              |                   |                    |
| 3. IP ranges*                                                    | Kilowieuge base Alticle 1003                             |              |                   |                    |
| 199.189.124.xxx                                                  |                                                          |              |                   |                    |
| 199.189.125.xxx                                                  |                                                          |              |                   |                    |
| 199.189.126.xxx                                                  |                                                          |              |                   |                    |
| 199.189.127.xxx<br>165.193.240.xxx                               |                                                          |              |                   | IT                 |
| 105.195.240.xxx                                                  |                                                          |              |                   |                    |
| You will select the one that best fits your network and          |                                                          |              |                   |                    |
| security environment.                                            |                                                          |              |                   |                    |
| security crivinoriment.                                          |                                                          |              |                   |                    |
| *Caution: Ellie Mae can and does change IP ranges. If you        |                                                          |              |                   |                    |
| have selected this option you may run into authentication        |                                                          |              |                   |                    |
| issues.                                                          |                                                          |              |                   |                    |
| Homepage modules to white list (if used):                        |                                                          |              |                   |                    |
|                                                                  |                                                          |              |                   |                    |
| http://www.elliemae.idmanagedsolutions.com                       |                                                          |              |                   | IT                 |
| http://www.marketwatch.com                                       |                                                          |              |                   |                    |
| http://www.nationalmortgagenews.com                              |                                                          |              |                   |                    |
| http://www.mortgagenewsdaily.com/channels                        |                                                          |              |                   |                    |
| Firewall/Security programs like Bit9, AVG may need to allow      |                                                          |              |                   | IT                 |
| the creation and access of files.                                |                                                          |              |                   | ••                 |
| We recommend that you utilize a utility such as                  |                                                          |              |                   |                    |
| httpanalyzer to validate that your proxy settings have taken     |                                                          |              |                   | IT                 |
| effect if you utilize a Proxy Server. This is intended to verify |                                                          |              |                   |                    |
| from different subnets, etc.                                     |                                                          |              |                   |                    |

| Email                                                                                                    |                                                                                  | Completed By | Completed<br>Date | Target<br>Audience |
|----------------------------------------------------------------------------------------------------|----------------------------------------------------------------------------------|--------------|-------------------|--------------------|
| You can configure Encompass to use Outlook, SMTP or enable both Outlook and SMTP. If you enable both, the user can select which one is used for mail merges and campaigns. | To setup email:  1. Encompass Settings 2. Contact Setup 3. Email Server Settings |              |                   | IT                 |

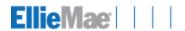

| You should base your selection on your understanding of the company's email environment. There are technical reasons that you would select one over the other based on how your email system is setup. |                                                                                                    |  |    |
|----------------------------------------------------------------------------------------------------|----------------------------------------------------------------------------------------------------|--|----|
| Encompass does not work with gmail                                                                                                    | Knowledge Base Article 1482                                                                         |  | IT |
| Setup for email triggers                                                                                                    | Ensure SMTP traffic is allowed to/from Ellie Mae domains.                                           |  | IT |
| SPAM filter                                                                                                    | Verify that your SPAM filter is allowing emails from elliemae.com, 209.167.231.81 & 209.167.231.211 |  | ΙΤ |

| Network/Bandwidth                                                                                                    |                                                                                                    | Completed By | Completed<br>Date | Target<br>Audience |
|----------------------------------------------------------------------------------------------------|----------------------------------------------------------------------------------------------------|--------------|-------------------|--------------------|
| Bandwidth requirements will vary by business practice. There are several factors that affect performance such as file uploads, generating disclosures and/or closing docs.  You need to consider and factor in other network or                                                                                 |                                                                                                    |              |                   | IΤ                 |
| internet intensive applications. Voice over IP phone system (VOIP), file sharing, media streaming (for example, internet radio, gaming and videos).                                                                                                    |                                                                                                    |              |                   |                    |
| An upload and download bandwidth test should be performed at each location to ensure good performance.                                                                                                    | For example, speakeasy.net. Both the upload and download speeds are important when utilizing Encompass. The speeds should meet or exceed the recommended minimum standards.  Knowledge Base Article 4285  The performance can vary as the                |              |                   | п                  |
|                                                                                                    | upload/download speeds change based on where the hosted environment is located.                                                                                                    |              |                   |                    |
| For each location it is recommended to run a tracert to your hosted server, for example:                                                                                                    | This information is your baseline of the numbers of hops and amount of time it takes at each hop. Few hops and less time at each hop is one of the indicators of performance and stability.                                                              |              |                   |                    |
| tracert BE <your-clientid>.ea.elliemae.net</your-clientid>                                                                                                    | How many hops and time at each hop?                                                                                                    |              |                   | _                  |
| e.g.<br>tracert BE1234567.ea.elliemae.net                                                                                                    | Latency seems to be the #1 indicator of how Encompass will perform with all other things held constant. If you have latency showing of more than 50ms going to our server your performance may suffer. Speak to your ISP to see if this can be improved. |              |                   | п                  |
| Do you have a shared network with other companies in your building? This also applies to any of your branches.                                                                                                    | If yes, then you need to consider getting your own dedicated network otherwise bandwidth could be unpredictable based on usage of the other companies.                                                                                                   |              |                   | IΤ                 |
| If you have a firewall or router that does packet inspecting, there should be a QoS rule that gives traffic going to / from Ellie Mae a pass-through. Otherwise, it could add significant latency. If the router that does this of the "cable modem" class (and possibly underpowered), it could be even worse. |                                                                                                    |              |                   |                    |
| Do you use Web Filtering (such as Web Sense or zScaler)? If so, have it give Encompass traffic (going to / from your Encompass server) a pass-through, or it could significantly impact performance.                                                                                                    |                                                                                                    |              |                   |                    |

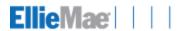

| Application Considerations                                                                  |                                                                                                    | Completed By | Completed<br>Date | Target<br>Audience    |
|---------------------------------------------------------------------------------------------|----------------------------------------------------------------------------------------------------|--------------|-------------------|-----------------------|
| Reporting database                                                                          | Encompass contains an internal reporting database that you can leverage. Please refer to the "reporting database" setup and configuration document. For example, there are a recommended 2500 maximum number of fields. Adding fields beyond this limit can result in significant performance degradation. The system will warn you when you are going to exceed the recommended number of fields but will allow you to continue if you choose to do so.  Do you do business in North Carolina? Then you will have to install the NC NMLS fields otherwise avoid installing this as it will be an extra 1400+ fields added to the Reporting DB. |              |                   | IT                    |
| Audit Fields                                                                                | Knowledge Base Article 1560  For best performance, 200 or less is optimal.  The higher the number the longer the loan save.                                                                                                    |              |                   | Encompass<br>Admin    |
| Custom Fields                                                                               | For best performance, 1500 or less is optimal. The higher the number, the slower the loan saves.                                                                                                    |              |                   | Encompass<br>Admin    |
| Custom Calculations                                                                         | For best performance, less than 500 is optimal. The higher the number, the slower the loan open.                                                                                                    |              |                   | Encompass<br>Admin    |
| Business Rules<br>(Banker Edition)                                                          | 1. Transfer of information from your project manager on your business rules 2. Document your business rules 3. Training – The Resource Center contains various training courses and documentation. 4. Advance Coding Options Knowledge Base Article 5027                                                                                                    |              |                   | Encompass<br>Admin    |
| Home Page modules - "All Folders" - "All Folders but Archive and Trash" "Loans with Alerts" | These cause very high load for the server.                                                                                                    |              |                   | Encompass<br>Admin    |
| Use Archive Folders                                                                         | Keeps alerts down as firing unnecessary alert reduces load on the server and enables quicker searches for active loans and quicker pipeline refresh.                                                                                                    |              |                   | Encompass<br>Admin    |
| Automatic Pipeline Refresh                                                                  | Do not use this for best performance as it leads to greater load on the server.                                                                                                    |              |                   | Encompass<br>Admin    |
| Enabling Diagnostic Mode for Encompass                                                      |                                                                                                    |              |                   | Encompass<br>Admin    |
| SDK                                                                                         | The Encompass Software Development Kit (SDK) provides your organization the ability to integrate your existing back office applications with your Encompass system. By using the Application Programming Interface (API) included with the SDK, software developers can write custom code to move data between applications, create processes for updating or reporting on your loans, or write their own, stand-alone user interfaces.  Knowledge Base article 5093 Knowledge Base article 6274 Knowledge Base article 6373 Knowledge Base article 4746                                                                                        |              |                   | IT/Encompass<br>Admin |

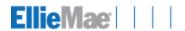

|    | 5 (1) 1 11 1                            |  |  |
|----|-----------------------------------------|--|--|
| 1. | Be aware of the potential impact of     |  |  |
|    | deploying SDK customizations that       |  |  |
|    | may affect overall user performance.    |  |  |
| 2. | Limit degree of parallelism, especially |  |  |
|    | during production hours                 |  |  |
| 3. | Limit "heavy" API calls as these calls  |  |  |
|    | require more resources on the server    |  |  |
|    | (such as logins, Loan.Open,             |  |  |
|    | Loan.Save, Pipeline gueries and         |  |  |
|    | Reports)                                |  |  |
| 4. | Always consider supportability of       |  |  |
|    | your SDK customization (e.g. – SDK      |  |  |
|    | standalone application, plugin or       |  |  |
|    | codebase assembly) by effective use     |  |  |
|    | of trace logging. Consider SDK          |  |  |
|    | available logging interface             |  |  |
|    | 55 5                                    |  |  |
|    | ApplicationLog class.                   |  |  |
|    |                                         |  |  |

#### Workstation

| Microsoft Office<br>(workstation)                                                                                                    |                             | Completed By | Completed<br>Date | Target Audience       |
|----------------------------------------------------------------------------------------------------|-----------------------------|--------------|-------------------|-----------------------|
| Microsoft Office:  1. Encompass does not support Office 2013 Click to Run Edition 2. Encompass does not support Home and Student edition | Knowledge base article 1717 |              |                   | ІТ                    |
| Excel will be used for reporting                                                                                                    |                             |              |                   | IT/Encompass<br>Admin |

| SmartClient Installation - preparing each end user PC                |                                                                                                    | Completed<br>By | Completed<br>Date | Target<br>Audience                   |
|----------------------------------------------------------------------|----------------------------------------------------------------------------------------------------|-----------------|-------------------|--------------------------------------|
| Screen Resolution                                                    | 1024 x 768 or greater                                                                                                    |                 |                   | ΙΤ                                   |
| Encompass can be installed via an exe or MSI                         | If via exe, Admin rights are required during installation. If via MSI, you can install via active directory GPO.                                                                                                    |                 |                   | IT *SmartClient.exe is prefer method |
| Do the end user's workstations meet or exceed the recommended specs? | In consideration of the specifications, account for all applications the end user will be utilizing. If no, then there will be parts of the install that will not happen correctly. For example, the end user will not be able to print from the eFolder.                                                                                                    |                 |                   | п                                    |
| Do the users have admin rights?                                      | Encompass needs either Local Admin rights to install SmartClient or elevated permissions. Encompass does not need local admin rights to run on a daily basis.  Depending on your internal security policies, users should have read\write access to the Encompass Folders, subfolders and Encompass registry settings, 'authenticated users' rights should suffice, below represents Windows 7.  C:\SmartClientCache\ C:\Users\ <user>\Application Data\Encompass C:\Users\<user>\Application Data\EllieMae C:\Users\<user>\Local Settings\Application Data\Encompass C:\Users\<user>\Local Settings\Temp\Encompass C:\Users\<user>\Local Settings\Temp\Encompass C:\Users\<user>\Local Settings\Temp\Encompass</user></user></user></user></user></user> |                 |                   | п                                    |

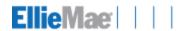

|                                                                                                    | C:\Users\ <user>\Local     Settings\Temp\EncompassSC     C:\Users\<user>\Local Settings\Apps\Ellie Mae     C:\Users\<user>\Application Data\ePASS</user></user></user>                                                                                                    |   |
|----------------------------------------------------------------------------------------------------|----------------------------------------------------------------------------------------------------|---|
| Test the install, utilizing a workstation with one of your standard PC configurations                                                                                                    |                                                                                                    | п |
| NOTE:If you need to log on to different Encompass environments, for example Broker and Banker environments, use the Manage IDs button to add, delete, or reorder the SmartClient IDs for the different Encompass environments that are available for selection from the drop-down list. Make sure you clear the Auto Sign-On check box so that the launcher displays each time you log on, allowing you to select the SmartClient ID for the appropriate environment. | <ol> <li>Right-Click on the Encompass Icon and choose Properties.</li> <li>From the Shortcut tab choose Find Target</li> <li>A new window will appear.</li> <li>Locate the RemoveUAC.exe file and double click to open.</li> <li>Check the first and last check boxes and click Remove.</li> <li>Close out of all Windows just opened and Launch Encompass.         Note: You will be prompted to enter the new Client ID number and will be connected to the new company's server.     </li> </ol> | п |

| Printing - preparing each end user workstation                                                                                                    |                                                                                                    | Completed<br>By | Completed<br>Date | Target<br>Audience |
|----------------------------------------------------------------------------------------------------|----------------------------------------------------------------------------------------------------|-----------------|-------------------|--------------------|
| If you are using Adobe Reader X                                                                                                    | Disable Protected mode at Startup  1. Open Reader, click the Edit menu, and then select Preferences.  2. Select General, and then clear the Enable Protected Mode at Startup check box.                                                                                                    |                 |                   | IΤ                 |
| If you are running Windows XP                                                                                                    | Add the following registry string: "AdobeAPI" and set the value to 1.  • For 32-bit systems add to  HKEY_LOCAL_MACHINE/Software/Ellie  Mae/Encompass.                                                                                                    |                 |                   | IT                 |
| Enabling printing from the eFolder – this port is configured during installation. If during the client install the end user does not have admin rights to system32 folder this may not get installed correctly. | Ensure configuration of printing ports for eFolder print driver.  Reference Knowledge Base article 1410.                                                                                                    |                 |                   | IΤ                 |
| Adobe does not recommend Reader and Acrobat installed on the same machine.                                                                                                    | Check to see if there are multiple versions of Adobe installed.  To verify this, use the Add or Review Programs tool in Windows XP or Programs and Features in Windows Vista/7 from the system control panel.  Adobe recommends that you have only one version installed. If Acrobat Standard or Professional is installed with Reader, then uninstall Adobe Reader and leave Acrobat installed.  Note: After removing Adobe Reader, run Detect and Repair in Acrobat Standard or Professional. To run Detect and Repair, launch Acrobat, click Help, and then select Detect and Repair. Make sure you are not logged into Encompass when you do this.  Knowledge Base Article 1882 |                 |                   | IΤ                 |
| Adobe provides regular updates to their software. They will also release updates that block security risks.                                                                                                    | Ensure that you are managing your Adobe updates to end users in a controlled manner. If the end user selects to                                                                                                    |                 |                   | lΤ                 |

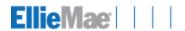

| update Adobe while using Encompass it may break printing and eFolder functionality.                 |
|----------------------------------------------------------------------------------------------------|
| To Manage auto updates for Adobe.  1. Encompass interfaces with Adobe and if Adobe is               |
| updated while logged into Encompass then Adobe may become corrupted.                                |
| Always apply Adobe updates when logged out of Encompass.                                            |
| 3. To disable auto updates:                                                                         |
| a. Open Adobe, and then click <b>Edit</b> , and then click <b>Preferences</b> .                     |
| b. Select <b>Updated</b> , and then click <b>Do not</b> download or install updated  automatically. |

| Printing in a terminal server environment                                                                                                    |                                                                                                    | Completed<br>By | Completed<br>Date | Target<br>Audience    |
|----------------------------------------------------------------------------------------------------|----------------------------------------------------------------------------------------------------|-----------------|-------------------|-----------------------|
| Will you be installing the client in a Citrix/terminal server environment?  Although Encompass can be made to work under Citrix or Terminal Servers, Ellie Mae does not test using these configurations and cannot provide advice/support on how clients should configure Citrix and/or Terminal Servers to work with Encompass. Technical Support uses commercially reasonable efforts to assist and provide direction, however, it is ultimately up to the client's IT group to make sure Encompass works with Citrix and/or Terminal Servers. | Server must be on install mode.     Install on console only. Do not install via RDP.     Always use "run as administrator" for all installation.                                                                                                    |                 |                   | ιτ                    |
| Encompass Printer                                                                                                    | Used for printing Custom Forms (Word documents)                                                                                                    |                 |                   | IT/Encompass<br>Admin |
| Encompass eFolder Document converter                                                                                                    | Installed as a document conversion backup print driver. Software components are used for image conversion and / or PDF Viewer rendering if Document Conversion is disabled.  **Note – Conversion occurs on the workstation, resulting in slightly longer upload times. However, eFolder viewing performance is greatly improved. |                 |                   | IT/Encompass<br>Admin |
| Encompass eFolder Print Driver                                                                                                    | Allow users to print from non-Encompass applications to the Encompass eFolder  **Note - Should problems occur, there are workaround to upload the source file to eFolder using alternate methods in most cases.                                                                                                    |                 |                   | IT/Encompass<br>Admin |

| Scanning                                       |                                                                   | Completed<br>By | Completed<br>Date | Target<br>Audience |
|------------------------------------------------|-------------------------------------------------------------------|-----------------|-------------------|--------------------|
| Must be in TIF format at a recommended 200 DPI | See SmartClient Help under "Scanned Document<br>Uploader Service" |                 |                   | ΙΤ                 |

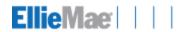

| End User Checklist – each end user to complete                            | Completed<br>By | Completed<br>Date | Target<br>Audience |
|---------------------------------------------------------------------------|-----------------|-------------------|--------------------|
| login                                                                     |                 |                   |                    |
| View the Home Page                                                        |                 |                   |                    |
| Access the Resource Center                                                |                 |                   |                    |
| Test eSign (ignore this step if you don't plan on utilizing this feature) |                 |                   |                    |
| Print                                                                     |                 |                   |                    |
| Print eFolder                                                             |                 |                   |                    |
| Send/receive email                                                        |                 |                   |                    |
| Run reports                                                               |                 |                   |                    |
| How many License Users?                                                   |                 |                   |                    |

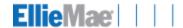

# **Workstation performance impact on Encompass operations:**

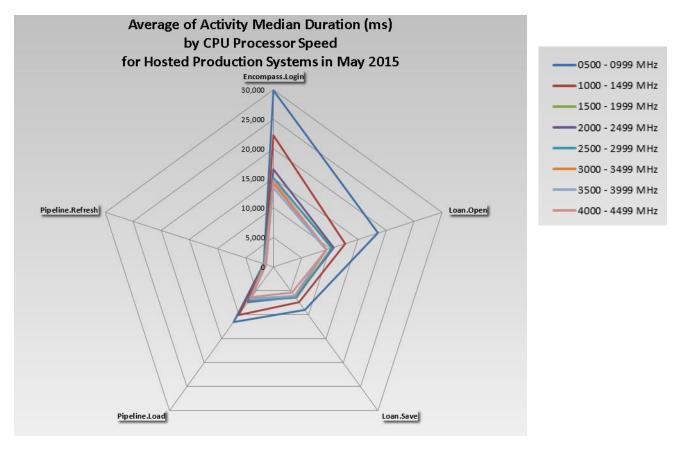

Also see <a href="http://www.cpubenchmark.net/singleThread.html">http://www.cpubenchmark.net/singleThread.html</a> to see comparative CPU performance (our minimum <a href="mailto:i3@2.8">i3@2.8</a> Ghz has a score of 1503). Faster machines make a difference!

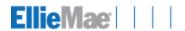

# **Additional Notes:**